<span id="page-0-2"></span>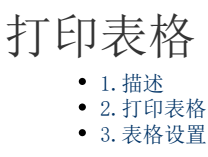

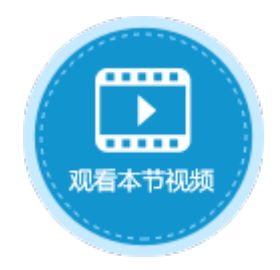

<span id="page-0-0"></span>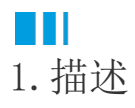

在活字格中,您可以打印页面或表格等。默认情况下,即不设置打印区域时,您可以打印整个页面。 如果打印的页面中包含表格,且表格的记录行数大于页面中设置的表格行数,则在打印时会自动扩展,打印出表格的所有数据。 打印表格时,您可以对表格进行打印设置,包括填充空白行样式和自动补充空白行。

## <span id="page-0-1"></span>a pr 2.打印表格

如下图,页面中的表格有10行,设置打印按钮的命令为"打印/导出页面到PDF"。

图1 打印设置

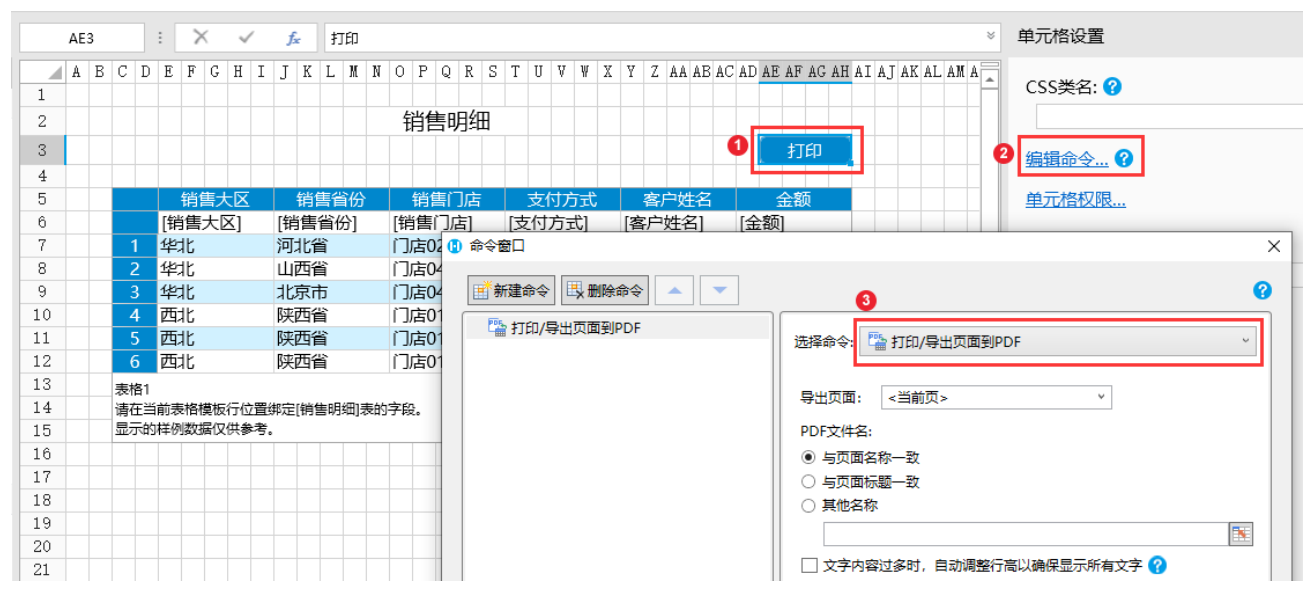

运行后,页面中的表格数据会被全部加载,但因表格大小限制无法显示完全。单击"打印"按钮后,会将页面导出到PDF中,并且表格会自 动扩展,打印出表格的所有数据。

图2 打印表格

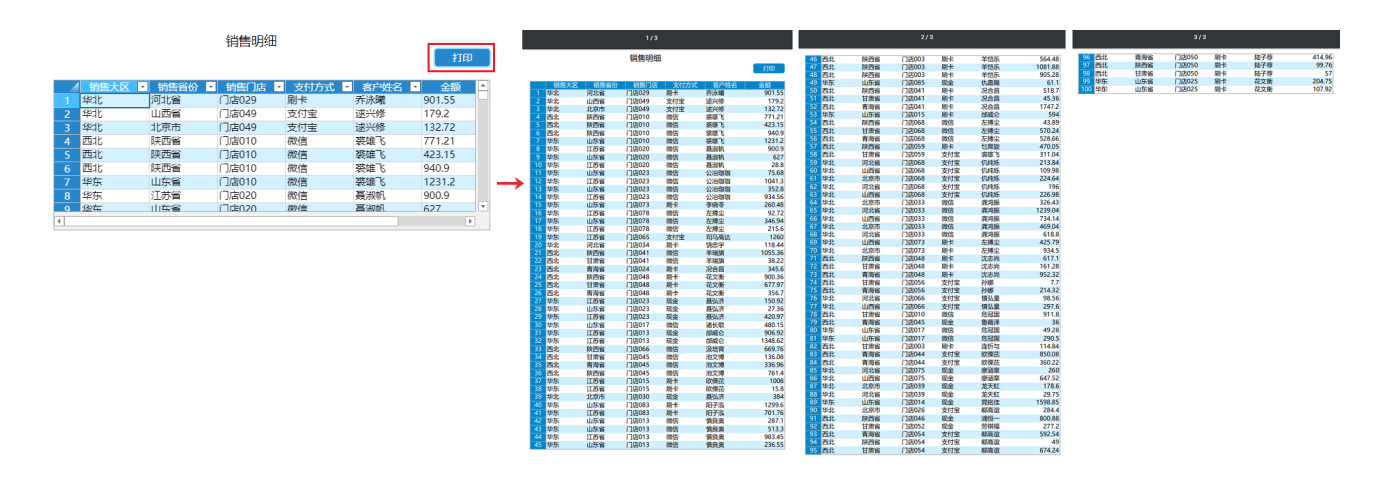

## <span id="page-1-0"></span>**TILL** 3.表格设置

打印表格时,您可以对表格进行打印设置。

选择要打印的表格,右击,在右键菜单中,选择"表格设置"。

在弹出的表格设置对话框中的"外观"页签下,您可以看到打印的设置,包括填充空白行样式和自动补充空白行。

- 填充空白行样式:仅当表格有空白行时,空白行会复制模板行的样式;
- 自动补充空白行:自动加一些空白行,让导出时的表格行数始终是设计时的整数倍。

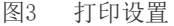

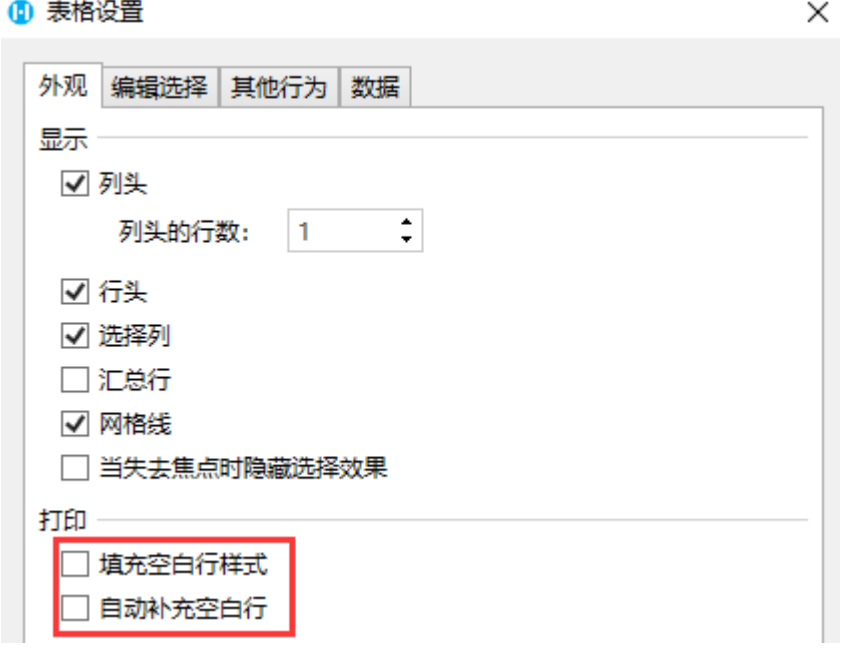

填充空白行样式

仅当表格有空白行时,勾选后,空白行会应用表格的样式。

例如, 在页面中有一个打印按钮, 按钮的命令为"打印/导出页面到PDF", 选中表格, 右击, 选中"表格设置", 勾选打印下的"填充空 白行样式"。

图4 填充空白行样式

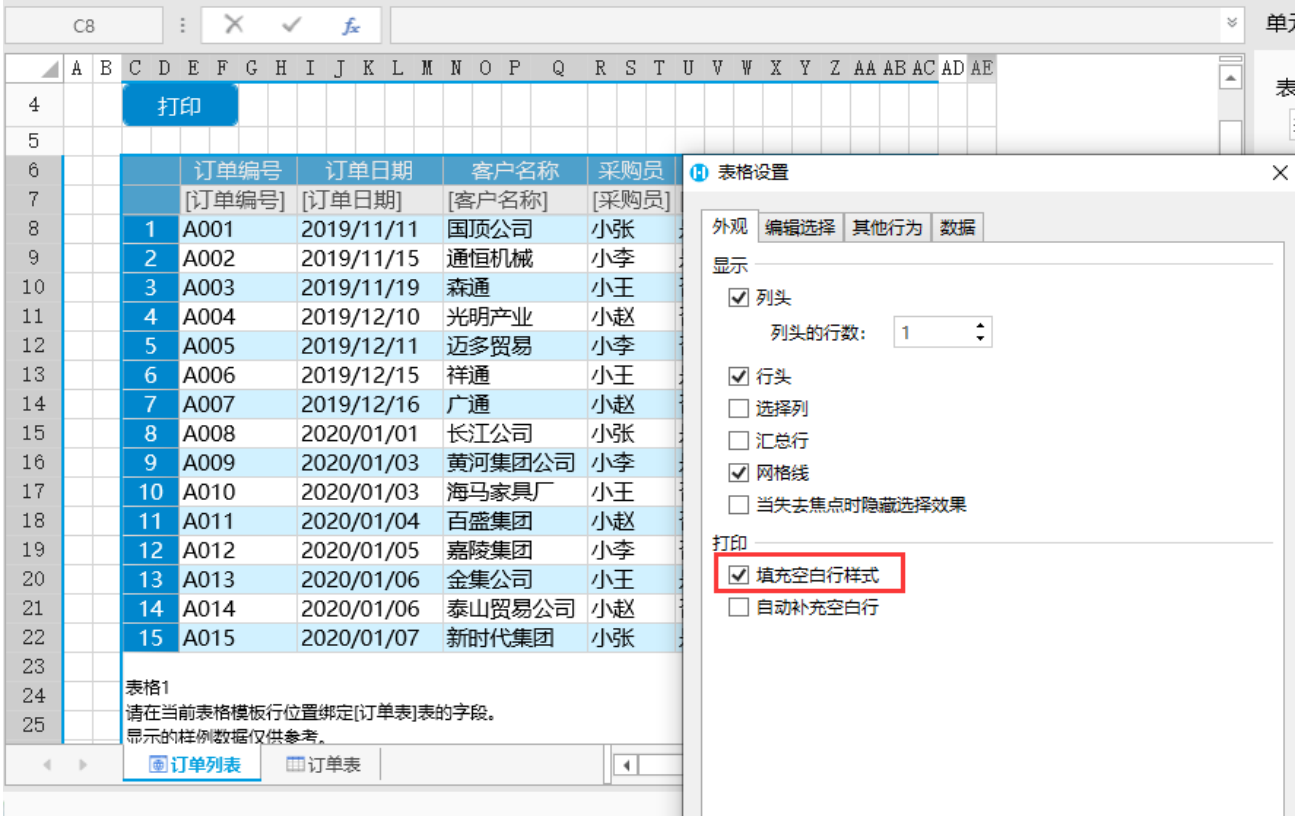

运行后,您可以看到表格中有表白行。单击"打印"按钮,在导出的PDF中,您可以看到表格中空白行的样式应用了表格的样式。

图5 打印表格

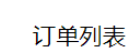

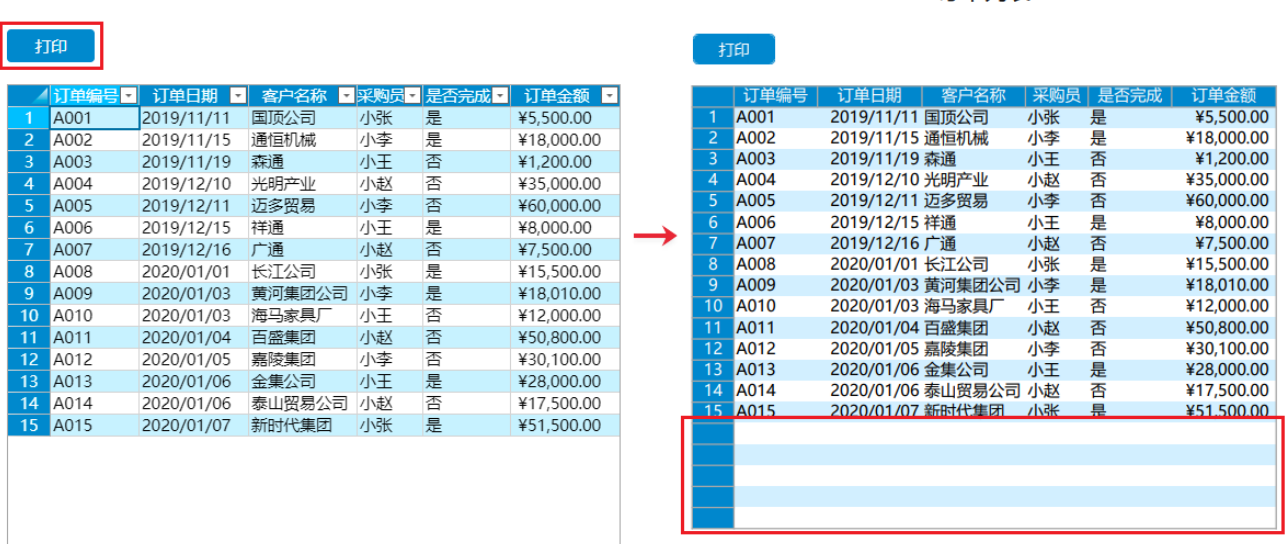

订单列表

自动补充空白行

勾选后,表格自动加一些空白行,让导出时的表格行数始终是设计时的整数倍。

例如, 在页面中有一个打印按钮, 按钮的命令为"打印/导出页面到PDF"。表格除去行头后的行数为10, 选中表格, 右击, 选中"表格设 置",勾选打印下的"自动补充空白行"。

图6 自动补充空白行

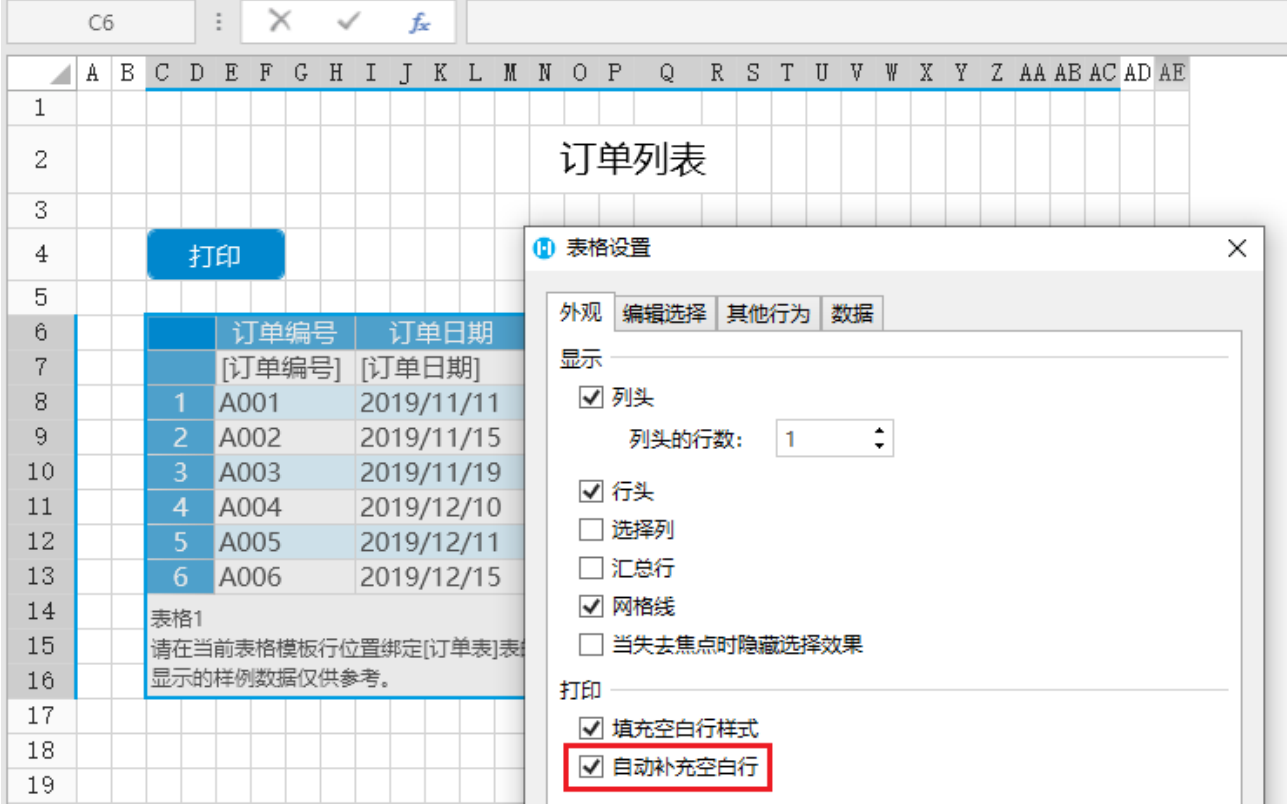

运行后,您可以看到表格中数据未完全显示。单击"打印"按钮,在导出的PDF中,您可以看到表格中自动补充了空白行,且行数为20。 因为勾选了"填充空白行样式",所以自动补充的空白行应用了表格的样式。

图7 打印表格

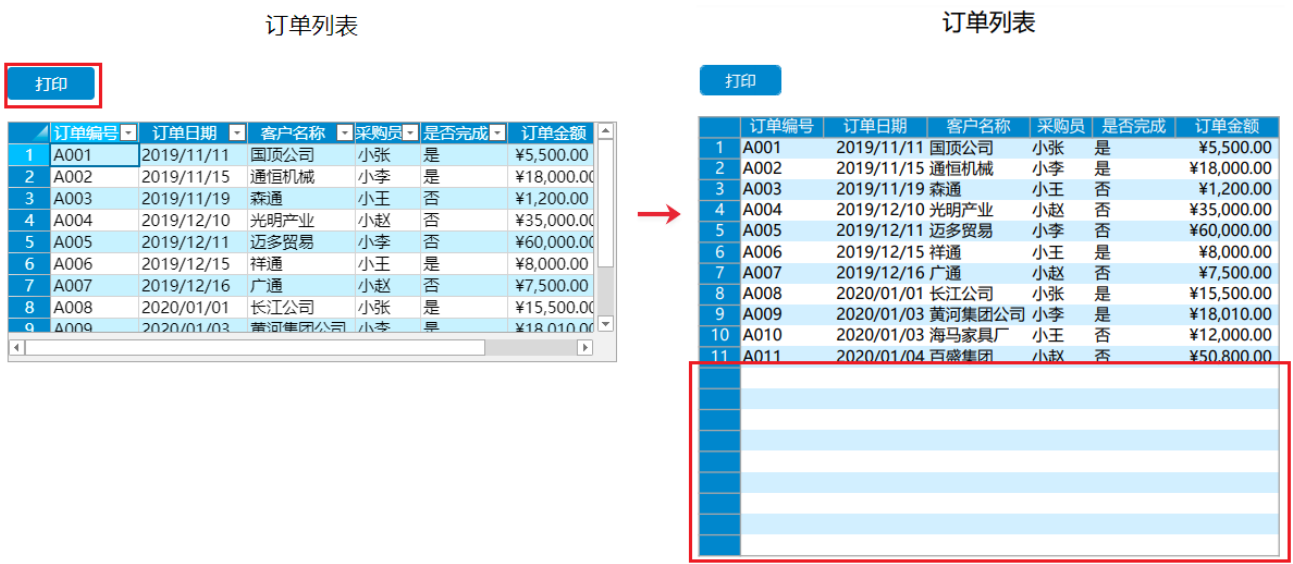

[回到顶部](#page-0-2)